# IOS Security

- When a Cisco router or switch is received from the factory no security is configured
- You can access the command line via a console cable with no password required
- O One of the first tasks is to configure security to ensure that only authorised administrators can access the device

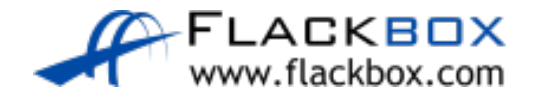

# IOS Command Hierarchy

- hostname> User Exec mode
- hostname# Privileged Exec mode ('Enable')
- D
- D
- 
- hostname(config)# Global Configuration mode ('Configure Terminal')
- hostname(config-if)# Interface Configuration mode ('Interface *x*')

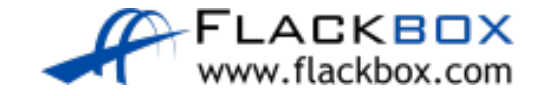

# Basic Line Level Security

- Minimal password security can be configured through the use of static, locally defined passwords at three different levels:
	- $\bullet$  Console line accessing User Exec mode when connecting via a console cable
	- Virtual terminal VTY line accessing User Exec mode when connecting remotely via Telnet or SSH Secure Shell
	- **•** Privileged Exec Mode entering the 'enable' command

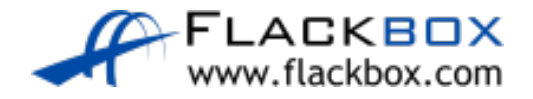

# **Basic Line Level Security**

- The levels can be used independently or in combination with each other.
- **They can use the same or different passwords.**

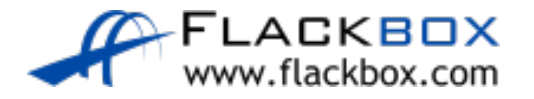

## Basic Console Security

- Only one administrator can connect over a console cable at a time so the line number is always 0.
- 'Login' with no following keywords requires the administrator to enter the password configured at the line level to log in

R1(config)#line console 0 R1(config-line)#password Flackbox1 R1(config-line)#login

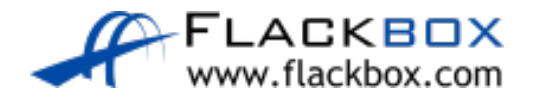

#### Basic Console Security

R1 con0 is now available Press RETURN to get started.

User Access Verification Password: *<wrong password>* Password: *<correct password>*

 $R1$ 

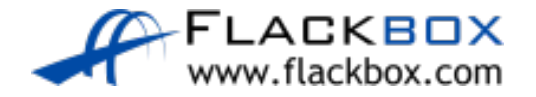

## Basic Telnet Security

- An administrator can use Telnet to connect to the CLI of a router or switch remotely over an IP connection
- IOS devices do not accept incoming Telnet sessions by default  $\circlearrowright$
- An IP address and virtual terminal VTY line access must be configured

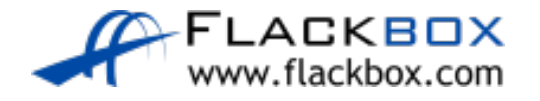

# Switch Management IP Address

- A Layer 2 Switch is not IP routing aware
- It does however support a single IP address for management  $\bullet$
- A default gateway also needs to be configured to allow connectivity to  $\bullet$ other subnets

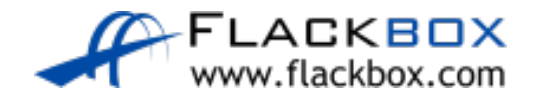

## Switch Management IP Address

Switch(config)# interface vlan 1 Switch(config-if)# ip address 192.168.0.10 255.255.255.0 Switch(config-if)# no shutdown Switch(config-if)# exit Switch(config)# ip default-gateway 192.168.0.1

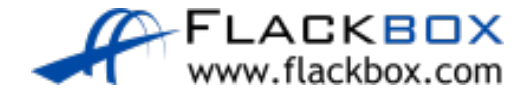

### Basic Telnet Security

- Multiple administrators can connect at the same time. Lines are allocated on a first come first served basis
- **If all configured lines are in use then additional administrators will not** be able to login

R1(config)#line vty 0 15 R1(config-line)#password Flackbox2 R1(config-line)#login

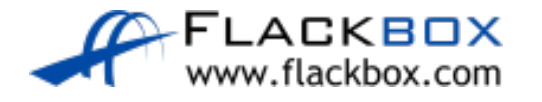

#### Basic Telnet Security

```
C:\>telnet 10.0.0.1
Trying 10.0.0.1 ...Open
```
User Access Verification

Password:*<wrong password>*  Password:*<correct password>*  $R1$ 

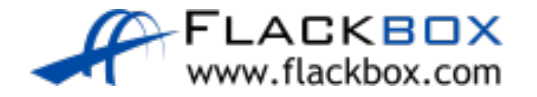

#### Exec Timeout

- An administrator will be logged out after 10 minutes of inactivity by default. This applies to both the console and VTY lines
- You can edit this value with the exec-timeout command
- no exec-timeout or exec-timeout 0 allows an administrator to stay logged in indefinitely

R1(config)#line con 0 R1(config-line)#exec-timeout 15 R1(config)#line vty 0 15 R1(config-line)#exec-timeout 5 30

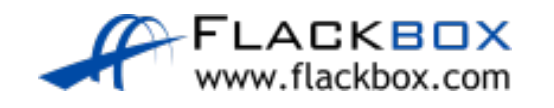

# Securing VTY Lines with Access Lists

- You can apply an Access List to control access to the VTY lines
- **This can be used to limit Telnet and SSH access to only your** administrator workstations

```
R1(config)#access-list 1 permit host 10.0.0.10
```

```
R1(config)#line vty 0 15
R1(config-line)#login
R1(config-line)#password Flackbox3
R1(config-line)#access-class 1 in
```
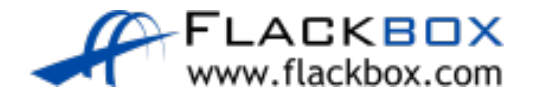

# Securing VTY Lines with Access Lists

Unauthorised source IP address:  $\bullet$ 

```
C:\rangle telnet 10.0.0.1
```

```
Trying 10.0.0.1 …
```
% Connection refused by remote host

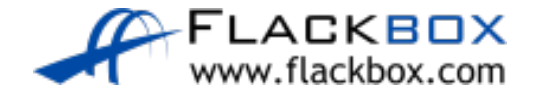